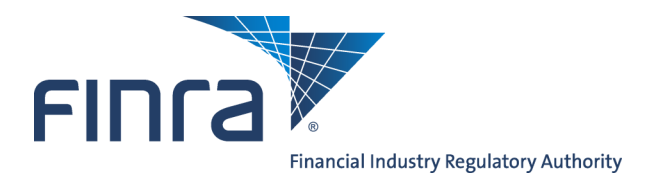

Web CRD

# **SRO Queues for Individuals**

SRO Queues for Individuals provide the mechanism for SROs to receive and manage registration requests for each SRO, as well as, to receive status updates from Web  $\widehat{\text{CRD}^{\textcirc}}$ . Web CRD can be accessed at <https://crd.finra.org>.

There are two types of SRO Queues:

- 1. **Acceptance Queues** allow an SRO to monitor registration requests, make registration status changes for individuals that are registered with the SRO, and change the basic review method or relicensing review method for individuals that are registered with the SRO.
- 2. **Notice Queues** allow an SRO to monitor status updates for individuals registered with the SRO.

There are two ways to access SRO Queues for Individuals:

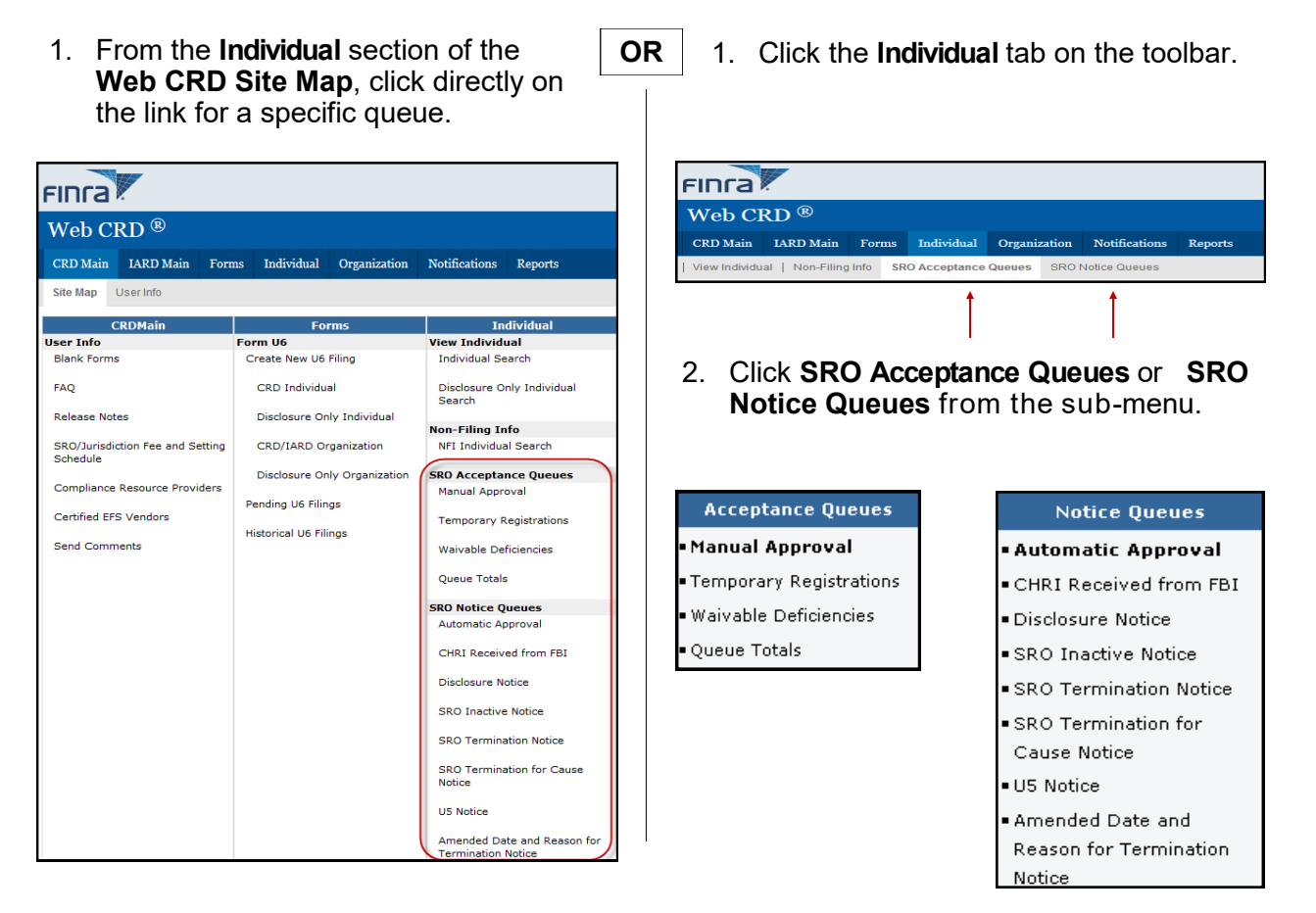

**NOTE:** The SRO individual Notice and Acceptance Queues have separate entitlements. This enables Account Administrators to designate specific users entitlement to review individual updates (Notice) and to change registration statuses (Acceptance) separately.

**Questions on Web CRD ?** Call the Regulatory User Support Line at **240-386-4242** 8 A.M. - 8 P.M., ET, Monday-Friday.

©2017. FINRA. All rights reserved. Materials may not be reprinted or republished without the express permission of FINRA. Individuals, firms, and data mentioned in these materials are fictitious and are presented exclusively for purposes of illustration or example.

# **Types of SRO Acceptance Queues**

- **Manual Approval:** Lists individuals with registration requests that require manual approval. The registration requests in this queue have no waivable deficiencies, have an approved FINRA registration, and have a Pending registration status with the SRO. Registration statuses can be updated as follows: Approved, Denied, Pending, Rejected, or Restricted Approval. Items will remain in this queue until the individual's registration status is changed to any status other than Pending.
- **Temporary Registrations:** Lists individuals holding a 30 day temporary relicensing registration. An SRO may manually approve these registrations, or may elect to let the 30 days expire, which allows the system to automatically approve the registration. Registration requests in this queue have approved FINRA registrations, no waivable deficiencies, relicensing registration with the temporary registration page completed, and the relicensing method allowed for temporary approval.
- **Waivable Deficiencies:** Lists individuals with registration deficiencies (Exam, Dual, Dual AG/RA and FINRA-AR and Training Periods) that an SRO can clear. The registration requests in this queue have no non-waivable deficiencies, (Disclosure and Fingerprint) and have approved FINRA registrations. Registration statuses can be updated as follows: Approved, Restricted, Denied, Rejected, or Deficient. Items remain in this queue until the status is changed to any status other than Deficient.
- **Queue Totals:** Lists the total items in the Acceptance Queues.

# **Types of SRO Notice Queues**

### **Notice Queues**

### • Automatic Approval

■ CHRI Received from FBI

■ Disclosure Notice.

 $\blacksquare$  SRO Inactive Notice.

- SRO Termination Notice
- SRO Termination for

Cause Notice

- $\blacksquare$  US Notice
- Amended Date and
- Reason for Termination Notice
- **Automatic Approval:** Lists notices of registration requests that have been automatically approved by an SRO. Notices remain in this queue until they are manually deleted.
- **CHRI Received from FBI:** Lists notices of individuals registered or requesting registration with an SRO, who have a RAPP criminal record. The **CHRI Received from FBI** queue requires specific entitlement and is only viewable by designated CHRI regulators.
- **Disclosure Notice:** Lists notices of disclosure filings against individuals with registrations within an SRO. SRO users of Web CRD can change the individual's Relicensing or Basic Review Methods from this queue. Notices will remain in this queue until they are manually deleted.

**Acceptance Queues** 

- Manual Approval
- Temporary Registrations
- Waivable Deficiencies
- Oueue Totals

#### **Notice Queues**

#### • Automatic Approval

CHRI Received from FBI

- Disclosure Notice.
- SRO Inactive Notice
- SRO Termination Notice
- SRO Termination for
- Cause Notice
- U5 Notice

Notice

Amended Date and Reason for Termination

- **SRO Inactive Notice:** Lists notices of individuals whose registration(s) is inactive due to a registration status of Inactive Prints, Inactive Continuing Education; or Suspended. Notices remain in this queue until the status is changed to a status that is not inactive.
- **SRO Termination Notice:** Lists notices of individuals who have a registration(s) with your SRO; however, have terminated by another SRO without a Form U5 filing. Notices will remain in this queue for 30 days, unless they are manually deleted.
- **SRO Termination for Cause Notice:** Lists notices of individuals who have been terminated for cause (e.g., Discharged, Permitted to Resign or Other) or have a **Yes** answer(s) and DRP(s) submitted on a full or amended Form U5. Individuals with an updated Reason for Termination will also display in this queue.
- **U5 Notice:** Lists notices of individuals who have requested a Form U5 termination from an SRO during the filing date time period selected.
- **Amended Date and Reason for Termination Notice:** Lists all individuals who are registered with the SRO or were registered with the SRO that have had either the date or the reason for termination updated on a U5 Amendment filing.

# **Performing a Search**

Before working an Acceptance Queue or Notice Queue, you must first perform a search. The *Search Criteria* screen allows you to filter your search to customize your results.

- 1. Choose your search criteria by selecting the appropriate radio buttons.
- 2. Press the **Enter** key or click **Display Queue** to view the search results.

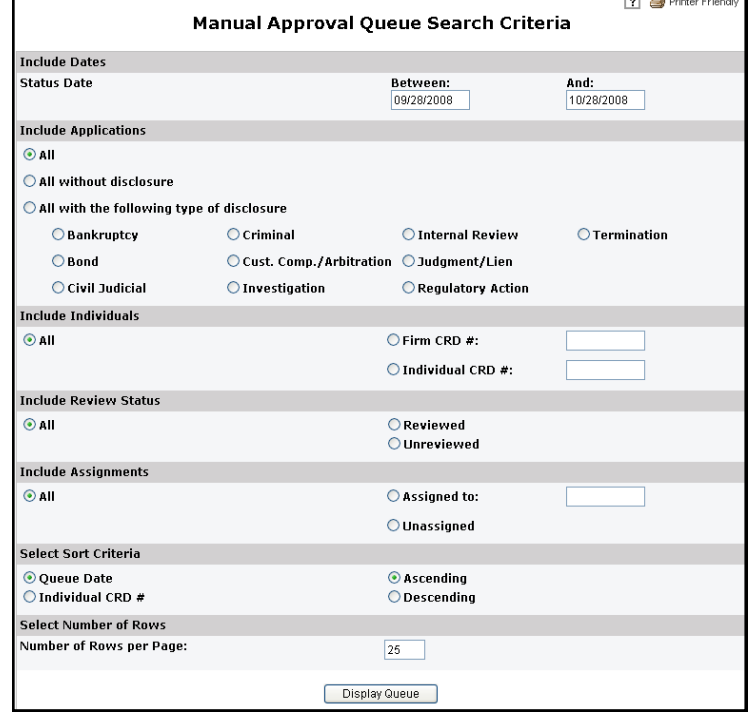

### **Search Tips:**

- Certain radio button selections require the completion of a corresponding a text box (e.g., for example, **Firm CRD #:**, **Individual CRD #**)
- The maximum date range is 30 days, for queues that search by a date range.
- If the radio button for a specific type of disclosure (Bankruptcy, Bond, Criminal, etc.) is selected, Web CRD requires that the **All with the following type of disclosure** radio button be selected.

## **Working the Queues**

### **In the Queues, you can:**

- $\Rightarrow$  Review individual information:
	- View the individual's CRD record
	- View any Regulatory Notes
	- View the individuals Basic Review Method and Relicensing Method in your SRO
	- View the firm's CRD record
- $\Rightarrow$  Change a Registration Status
- $\Rightarrow$  Change a review or Relicensing Method

## **Using Queue Totals**

- Check **Queue Totals** first to determine if there are any items in the queues that need to be reviewed.
- Click the desired **Queue** link, to access specific subtotals, as shown in the example below.
- Click **Refresh**, on far right of the screen, to update the item count totals.

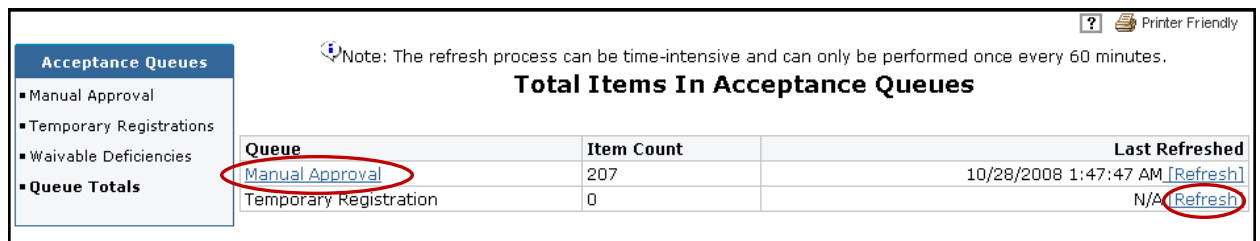

Click the link for the desired month to access a specific queue(s) for that given month.

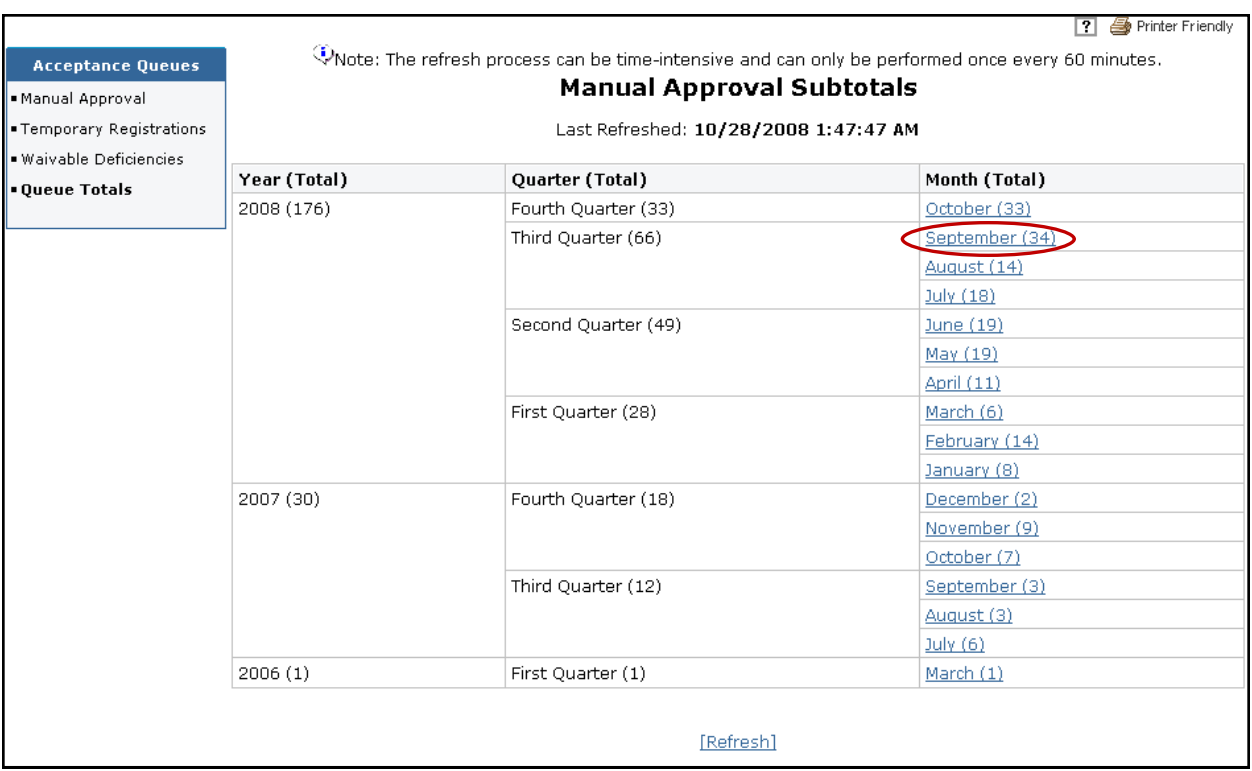